### **I/D.16**

**Jazz, Pop, Rock**

## George Gershwins "Rhapsody in Blue" -**Jazz meets classic (mit E-Learning Version)**

Linda Lühn, Münster

*© Pittsburgh Symphony Orchestra*

Was ist amerikanische Musik? Wie klingt sie? Und was sind ihre Wurzeln? George Gershwin hat 1924 mit seiner "Rhapsody in Blue" eine Musik geschaffen, mit der sich alle Amerikaner identifizieren konnten. Gleichzeitig ist sie eines der ersten Corossover-Werke zu zund Kunstmusik. Anhand ausgewählter Beispiele aus der "Rhapsody in Blue "wird diese spannende Synthese der Musikstile für die Schülerinnen und Schüler erfahrbar. Dabei setzt das Unterrichtsvorhaben auf die Einbindung digitaler Medien mit Rechercheaufträgen, interaktiven Übungen (learningapps.org) sowie individuellen Vertiefungsangeboten. Der Unterrecht wird begleitet durch eine multimediale Power-Point-Präsentation. Alternativ kann das Vorhaben auch eine Aleschooling erprobt – als E-Learning Kurs im Selbststudium über die digitale Lern, at Jorm "Detmold Music Tools" abgerufen werden.

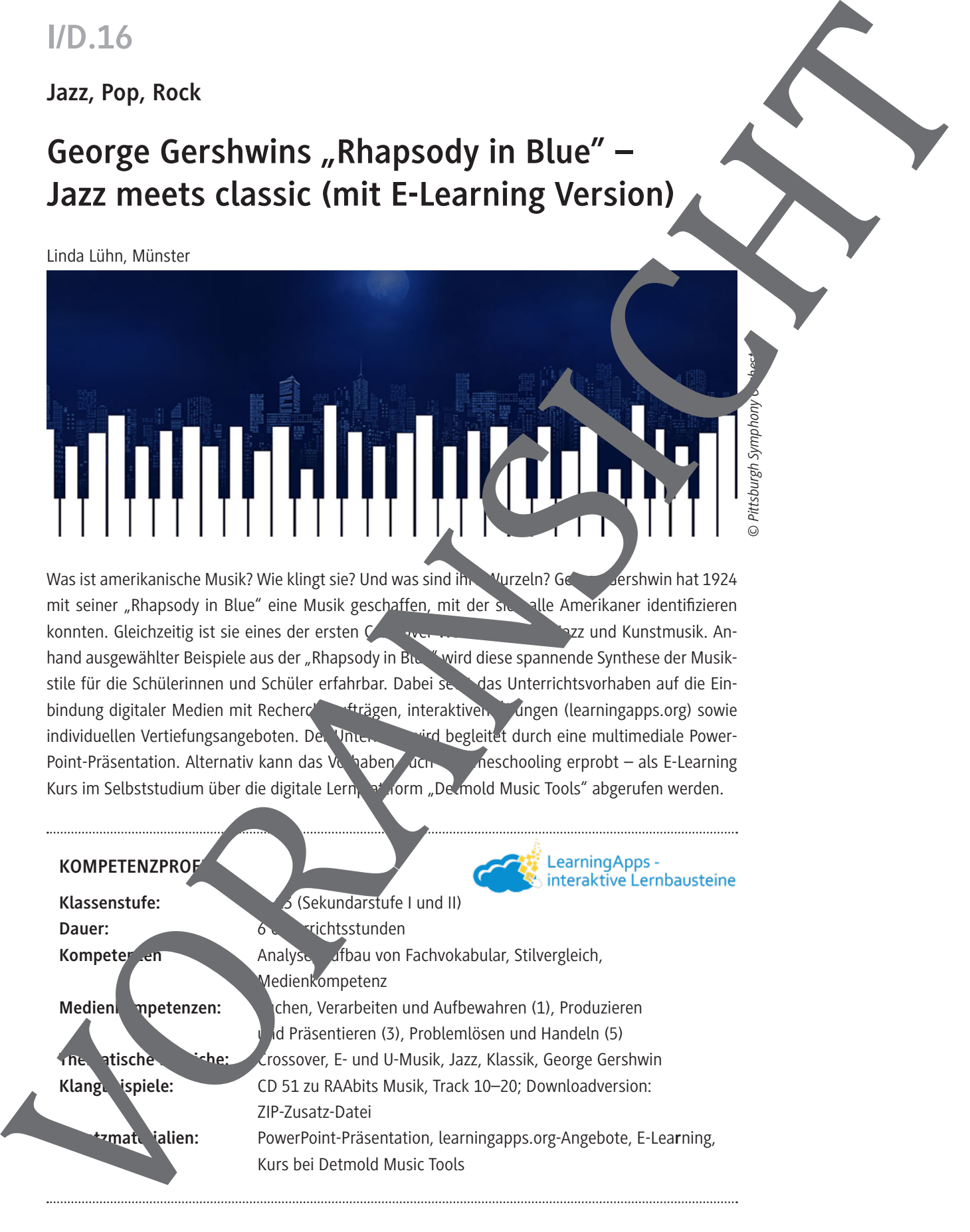

## **Klangbeispiele auf der CD 51 zu RAAbits Musik (August 2020) Track Titel Dauer** 10 George Gershwin: **Rhapsody in Blue (Los Angeles Philharmonic, Leonard Bernstein) 1. Anfang (bis Ziff. 2)** 1:03 11 Freddy Mercury: **Bohemian Rhapsody (Queen; Anfang)** 1:54 12 George Gershwin: **Rhapsody in Blue (Los Angeles Philharmoni Leonard Bernstein) 2. Liebesmelodie (Ziff. 29)**  $1$ 13 George Gershwin: **Rhapsody in Blue (Los Angeles Philharmonic, Leonard Bernstein) 3. Synkopenmelodie (Ziff. 25)** 0:34 14 **B-Dur-Tonleiter (Linda Lühn)** 0:15 15 **B-Dur Blues-Skala (Linda Lühn)** 0:15 16 Linda Lühn: **Improvisation: Blues in C ("Talente", Linda Lung (1998)** 0:12 17 Linda Lühn: **Improvisation: Blues in B ("Profis"; Ln.** (Lühn) 0:15 18 Johann Strauss: **Radetzky-Marsch (A<sup>n</sup>dré Rieu; Anfang)** 0:27 19 Scott Joplin: **The Entertainer (Scott Joplin; Anfangy)** 0:39 20 George Gershwin: Rhapsody in Blue (Los Angeles Phil Irmonic, **Leonard Bernstein) 4. Stride Piano (Ziff. 19)**  $0.42$ Klangbelspiele auf der CD 51 zu RAAbits Musik (August 2020)<br>
Track Treel<br>
13 George Gerthern Rospede Pullbarn des Angeles Pullbarn des<br>
Leonard Bernstein 1. Andenig the ZHE 21<br>
12 George Gerthern Rospede Pullbarn des Ange

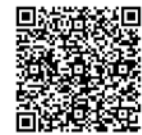

KMK-Medienkompetenzen im

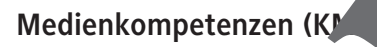

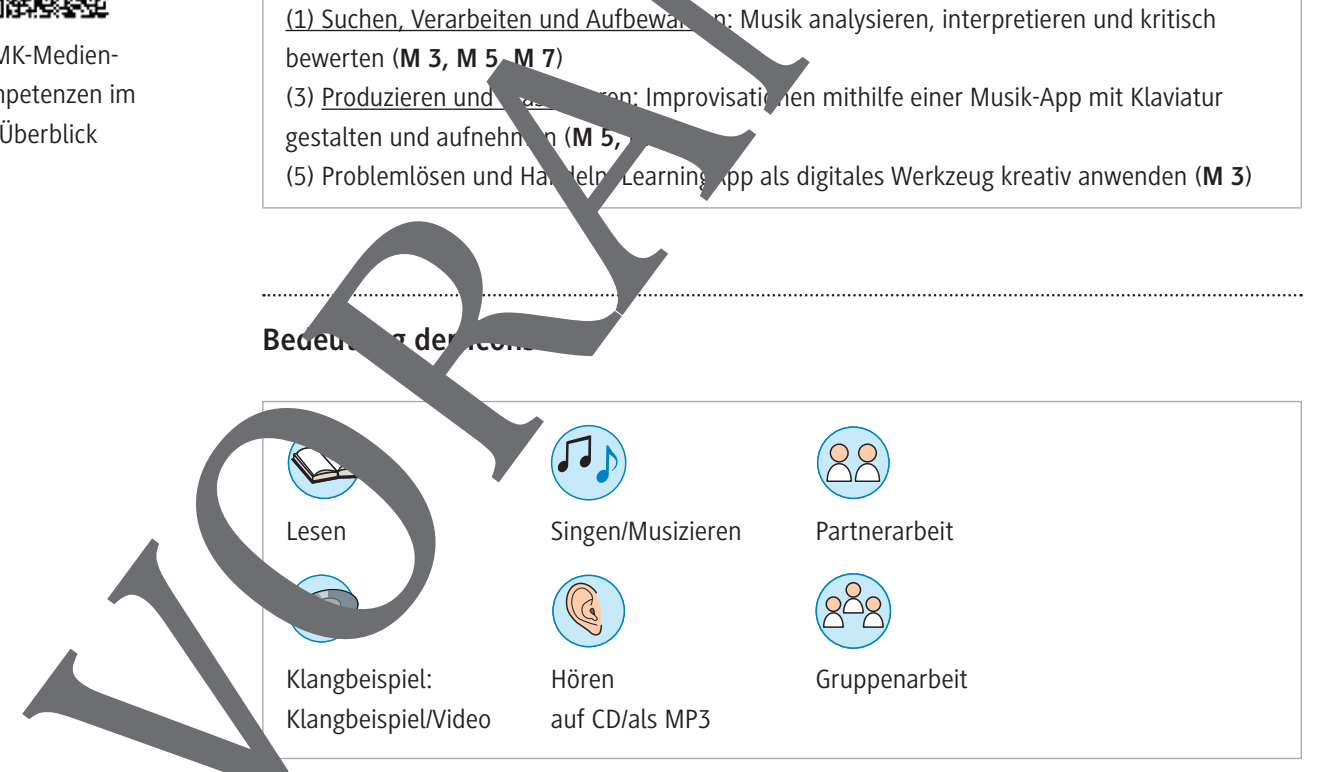

### **Auf einen Blick**

### **Stunde 1**

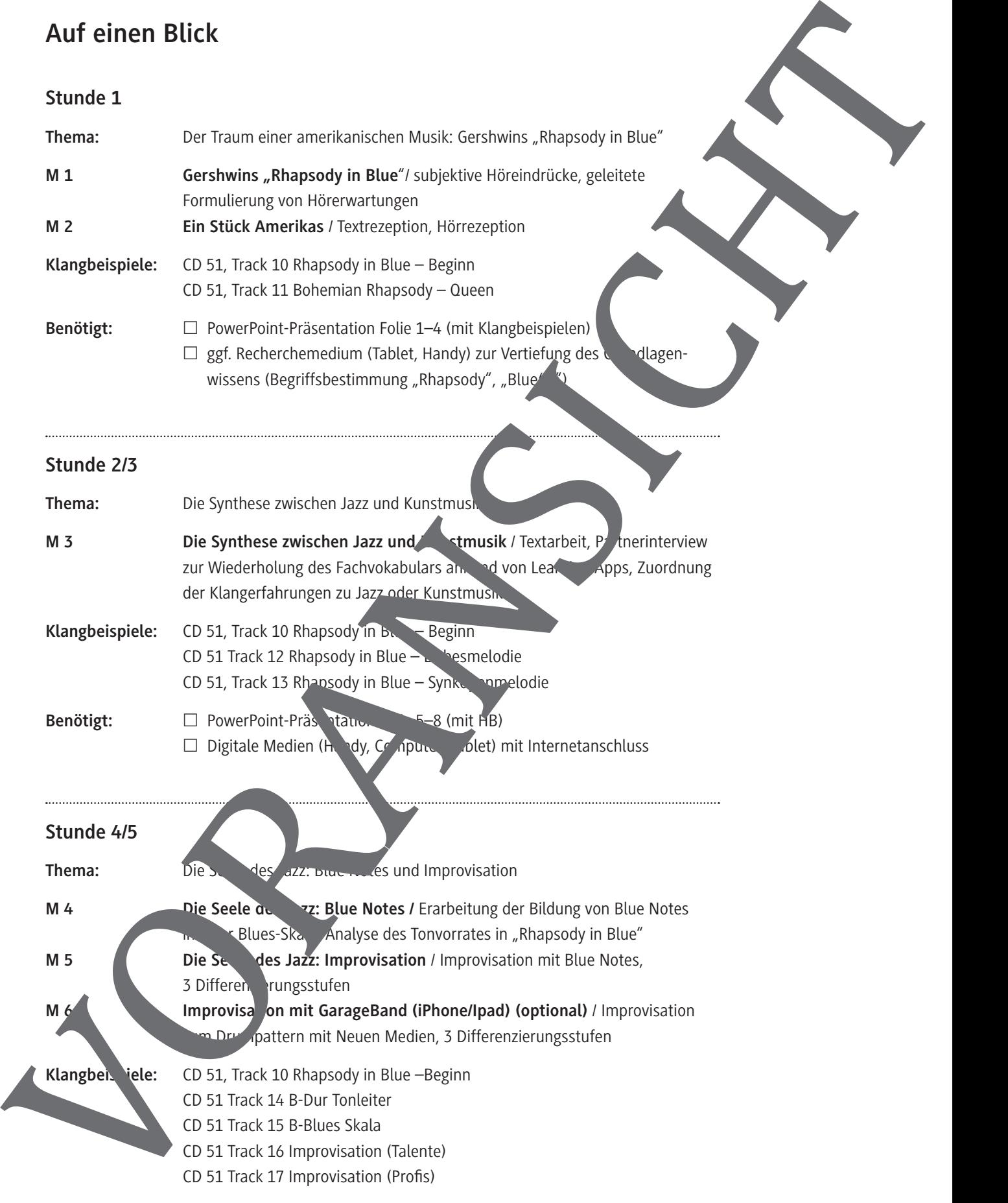

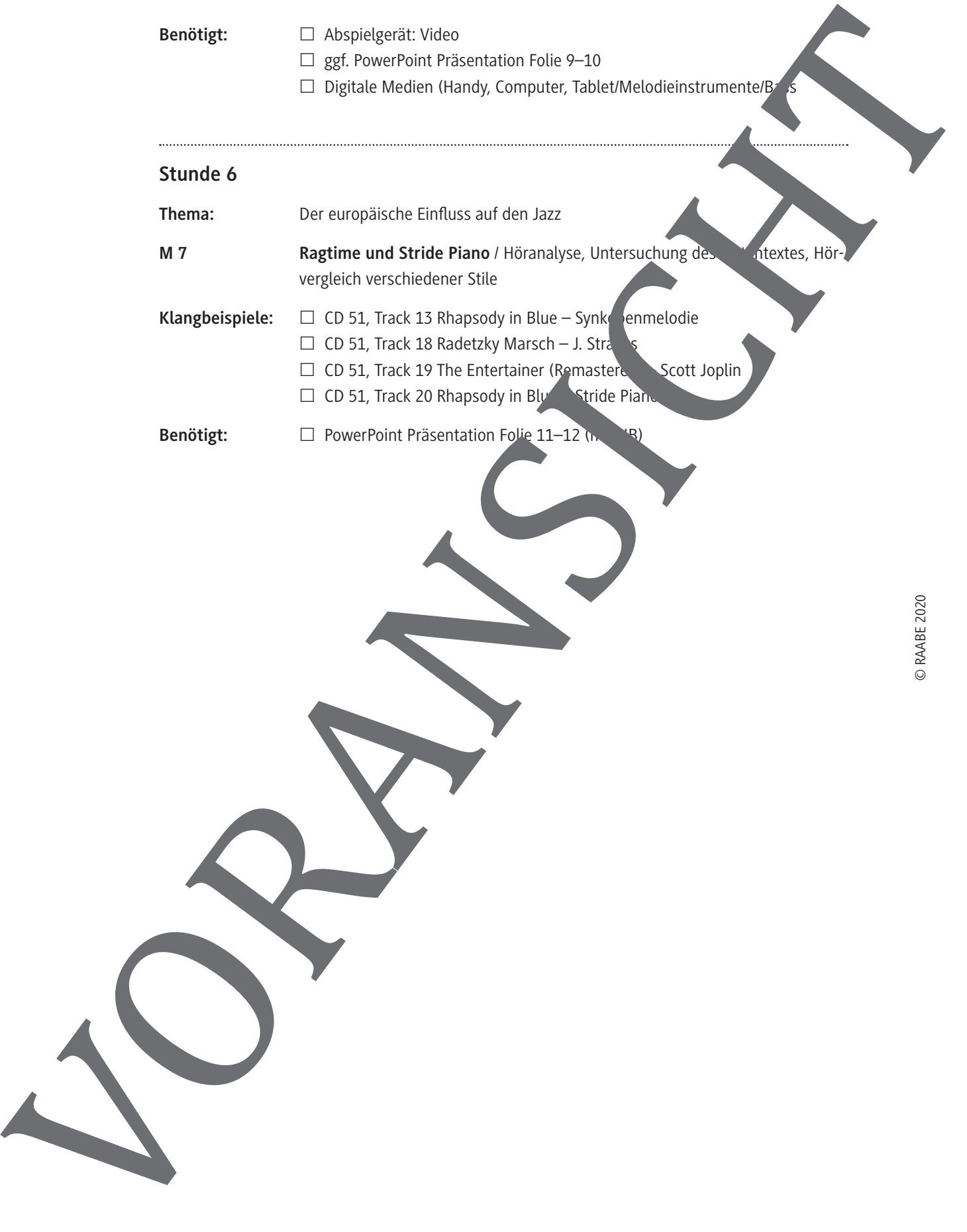

#### **Ein Stück Amerikas M 2**

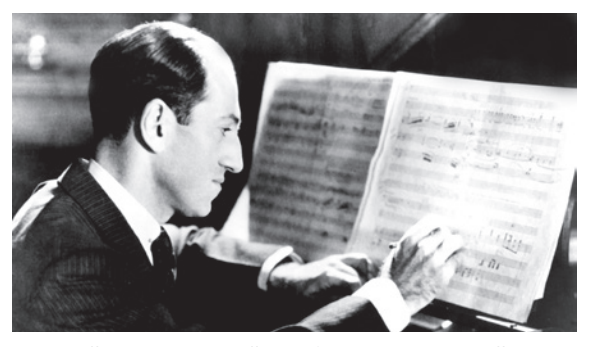

1924 lernte Gershwin Paul Y nite kennen, der zu dieser Zeit aus King of Jazz" galt – auch wenn  $s$  in Whitemans Vorstellungen von Jazz in velem vom originalen Jazz unterschieden. Trotem verfolgten Whiteman und Gerstwin liche Ziele. Beide träumter davon, de Amerikanern ine Musik zu räsentieren, die Elemente des Jazz mit sinder die Zher Kunstmulik verband. Whiteman bat

Gershwin, ein entsprechendes Stück zu schreiben. Gershwin entschied sich für eine Rhapsodie, weil ihm diese Form die größtmögliche Freiheit beim Komponieren liester schrieb die Khapsody in Blue" für zwei Klaviere und vergab zunächst den Arbeitstitel Mamerican Rhady". Erst sein Bruder regte die Änderungen des Titels in "Rhapsody in Blue" an. Was der blieb, war der programmatische Gedanke einer Großstadt.

Ferde Grofé instrumentierte das Stück dann für Soloklavier und sinfonisches Jazzorchester. Am 12. Februar 1924 führte Whiteman das Werk in der Aeolian Hall Ney Work auf – mit Gershwin am Klavier. Das Konzert wurde ein Riesenerfolg. Der charakteristische Anfang, bei dem die Klarinette die Töne in einem langen Glissando nach oben schleift, sprach das amerikanische Publikum sofort an. Auch die hektischen Rhythmen entsprechen ganz dem Lebensalltag in einer Stadt wie New York. Obwohl Gershwin hier Elemente des Jazz verarbeitet, unterscheidet sich die "Rhapsody in Blue" in vielem von echtem Jazz. Dennoch hat eine Gershafft, mit diesem Stück eine Brücke zu bauen zwischen Schwarz und Weiß. **Picture alliance / Everett Collection | Collection | Collection | Collection | Collection | Courtesy Everett Collection | Collection | Collection | Collection | Collection | Collection | Collection | Collection | Collecti** 

#### **Aufgabe**

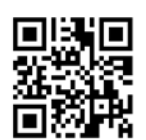

Lies den Text und/oder höre den Post "Starkes Stück. Gershwin – Rhapsody in Blue" (BR Klassik: https://raabe.click/KMZCAALAErläutern. And Anschluss die folgende Aussagen mit eigenen Worten. "George Gershwin hat 1<sup>9</sup>24 mit seiner "Rhapsody in Blue" eine Musik geschaffen, mit der sich

- alle Amerikaner identifizieren konnten." (Markus Vanhoefer, Journalist)
- "Es is die Rhanbdie der Freude, die Rhapsodie des Glücks." (Denis Matsuev, Pianist)
- Rhapso  $\nu$  in Blue spiegelt sich das Bild des Schmelztiegels New York wider." (Denis **Matsu**
- "Natürlich ist vorrangig klassische Musik [...], aber die Rhapsody in Blue zählt ebenso zu lazz-Standards. Erst wenn man [über die Themen] improvisiert, ist es wirklich Jazz." (Denis

Mat:

*Quelle: Felix, Susanna: George Gershwin. Rhapsody in Blue. BR Klassik (Podcast). [https://www.br-klassik.de/themen/ klassik-entdecken/starke-stuecke-gershwin-rhapsody-100.html, zuletzt abgerufen am 22. 09. 2020].*

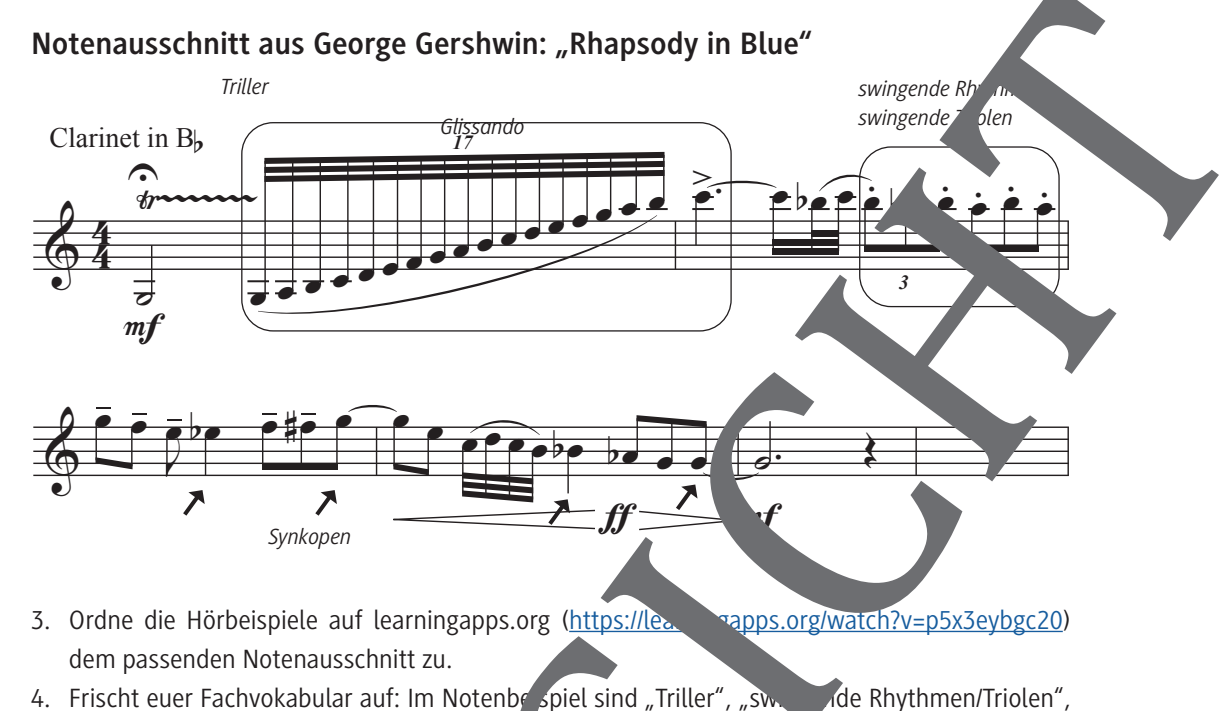

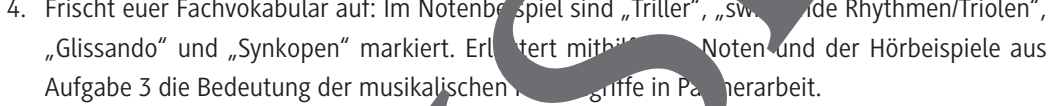

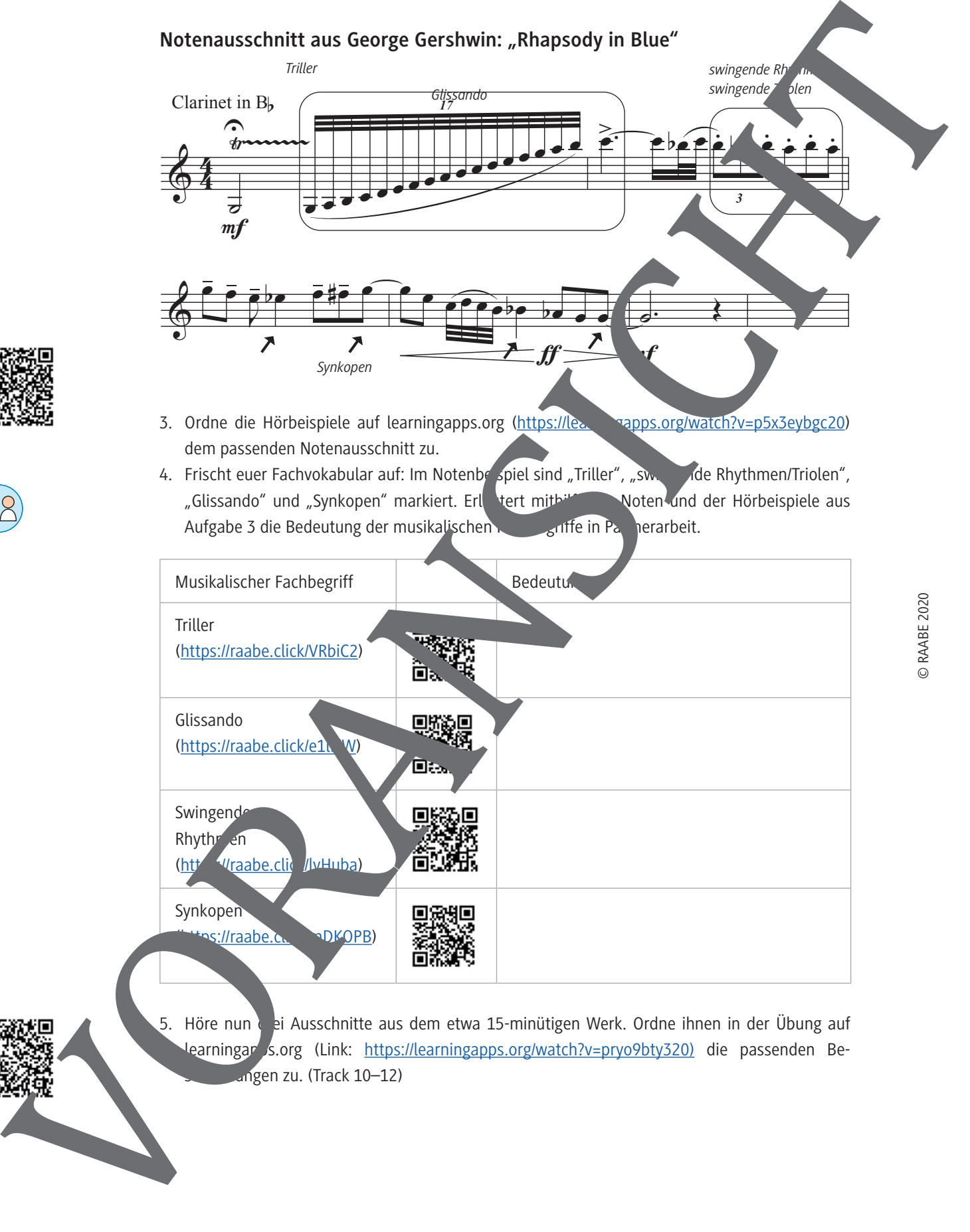

5. Höre nun ei Ausschnitte aus dem etwa 15-minütigen Werk. Ordne ihnen in der Übung auf learningar s.org (Link: https://learningapps.org/watch?v=pryo9bty320) die passenden Beschreibungen zu. (Track 10–12)

**Improvisation mit GarageBand M 6**

#### **Aufgabe**

Werde selbst zum Jazz-Musiker und gestalte deine eigene Jazz-Improvisation mit Blue Notes in GarageBand auf dem iPhone/iPad. Verwende den Tonvorrat aus Beispiel A.

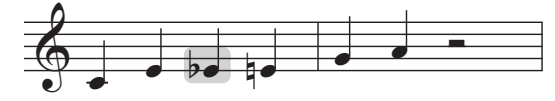

A. Blues-Skala in C (Talente), Track 16

#### **Vorbereitung:**

Groove festlegen:

- 1. Öffne GarageBand auf deinem iPhone/iPad und starte einen i Song.
- 2. Wähle in der Instrumentengalerie unter "Drummer" bustisch"
- 3. Klicke auf den Kopf des "Drummers" und wähle "Mason
- 4. Höre dir über "Play" den Beat an und verändere über die Presets links ggf. die Komplexität des Grooves.
- 5. Mason spielt zunächst einen geraden Rhythelius. Im Blues-Jazz wird jedoch in der Regel ein Swing-Rhythmus gespielt. Wähle unten links das Feld "ohne Swing" und verändere die Betonung des Groo indem du z. B. "1/8 Swing (leicht)" wählst. Probiere auch die anderen Einstellungen aus und achte jeweils auf die Unterschiede in den Betonungen. 6<br>
Andreas units can incredibite red gaster contents and contents are contents and the contents of the contents and the contents and the contents and the contents are contents and the contents are contents and the contents

Keyboard vorbereiten:

- 6. Gehe über das Viereck-Symbol erneut zur Instrumentengalerie und wähle "Keyboards" Sn
- 7. Wähle rechts das rote \\mbol zur Anzeige der Keyboardleiste. **Talente**:
	- Wähle Pats über den Noten die Taste "Skala" und wähle "Dur (Blues)" oder "Moll (Blues)". Sofort verändert sich die Klaviatur nd zeigt dir nur die zum Blues klanglich passenden Töne mit Bue Notes<sup>.</sup> Wähle "Play", um den Schlagzeug-Groove zu hören, und starte deine Improvisation.

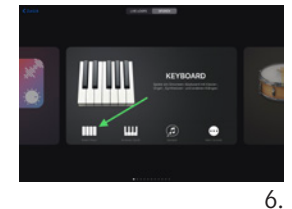

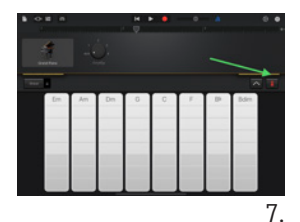

- hte erne utden Tonvorrat der Blues-Skala (Beispiel A) und probiere die Klänge aus.
- Starte en Schlagzeug-Groove über "Play".
- Beginne zum Schlagzeug-Groove zu improvisieren.
- **Experten**:

**Profis:** 

 – Lies die Anweisung für Profis und erweitere deinen Tonvorrat für die Improvisation, indem du auch die Blue Notes der Stufen 5 und 7 hinzunimmst.

**Tipp:** Um z. B. mit einem Kontrabass zu improvisieren, tippe in der Keyboardansicht auf der Instrumentensymbol (hier "Grand Piano"), wähle in der Auswahlliste unten "Other" und tippe auf das Instrument "Upright". Über den roten "Rec"- Button kannst du deine Improvisation aufnehmen.

1.

3.–5.

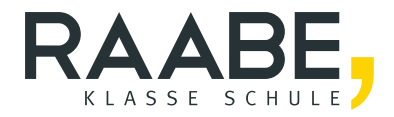

## **Der RAABE Webshop: Schnell, übersichtlich, sicher!**

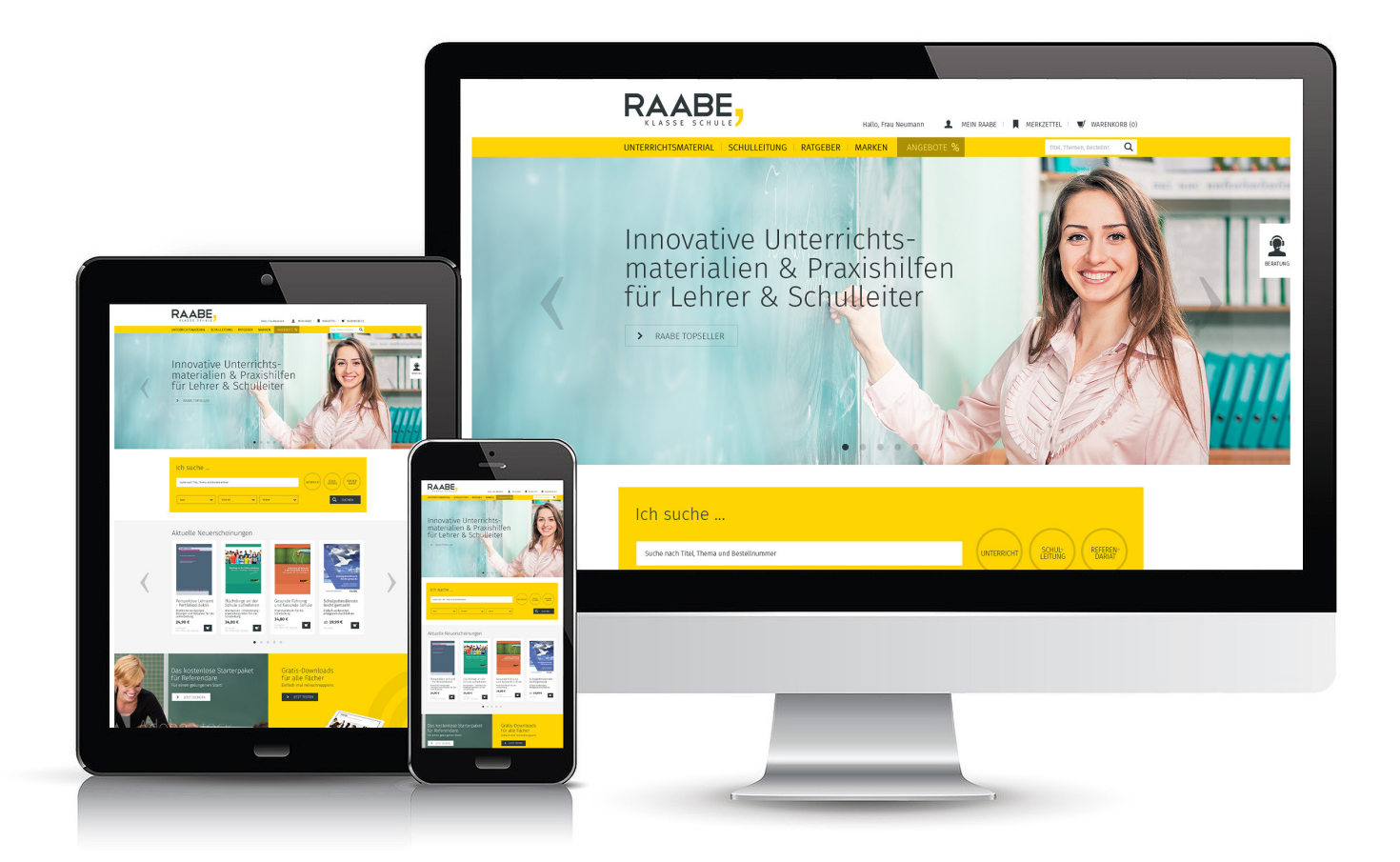

## **Wir bieten Ihnen:**

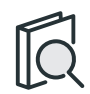

Schnelle und intuitive Produktsuche

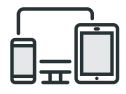

Komfortable Nutzung über Computer, Tablet und Smartphone

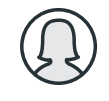

Übersichtliches Kundenkonto

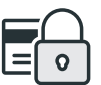

Höhere Sicherheit durch SSL-Verschlüsselung

# **Mehr unter: www.raabe.de**